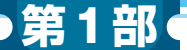

[ご購入はこちら](https://shop.cqpub.co.jp/hanbai/booklist/series/Interface/)

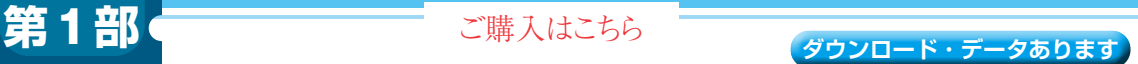

## Scratch ×独自拡張機能で IoTシステム開発体験 **Web API経由でON/OFFできる スマート・プラグの操作を例に <sup>第</sup>4<sup>章</sup>**

**横川 耕二**

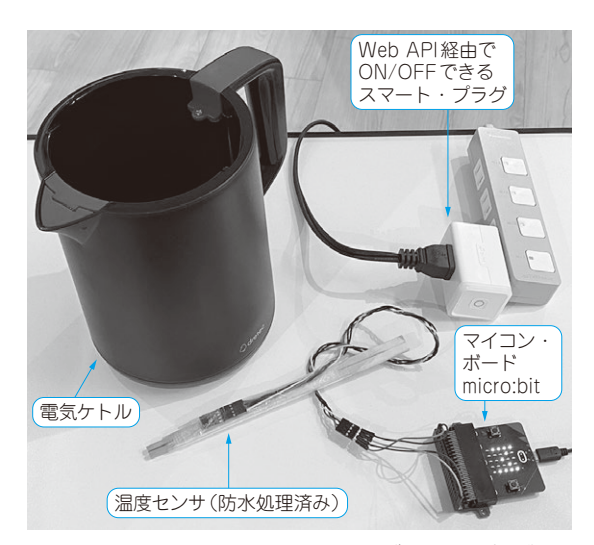

**写真1 本章でやること…調理器を例題にブロック・プログラミ ング環境をベースにした本格IoTシステム作りを体験する** micro:bitとスマート・プラグを使ってIoT低温調理器を製作する

マイコンにさまざまなセンサやモータをつないで 実験していると,信号の値やタイミングをすぐに知 りたいことがあります.

 単に値を見たりコマンドを手で入力したりするだ けなら,ログを記録したり簡単なシリアル・ポート 通信機能を付けたりすれば,すぐに確認できます. しかし,グラフを描いたり複数の機器を連動させる 適切な条件を探したりしようとすると, GUI (Graphical User Interface)やネットワークなどの必 要な機能を実装した,それなりに大きいアプリケー ション・プログラムを組む必要があります.

第1部 第3章で紹介したXcratchを使えば,マイ コンやインターネットなどをつなぐ拡張機能を組み 合わせられるので,インターネットを自在に利用す るマイコンのアプリケーションを作れるようになり ます. Scratchのビジュアル・プログラミング環境 により,必要に応じてすぐにプログラムを変更でき るので,プログラミング言語の知識がない人でも, さまざまな実験や検証ができるようになります.

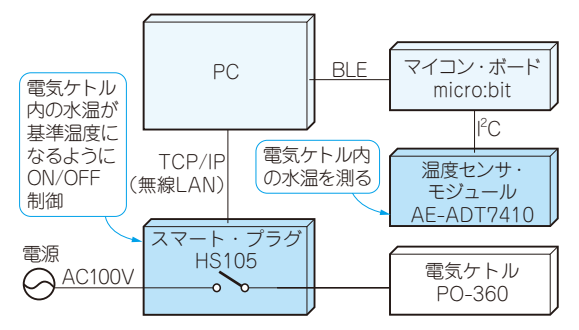

**図1 製作するIoT低温調理器のハードウェア構成** 電気ケトルの電源ON/OFFで水温を制御して加熱調理する低温調理器を 作る

ここでは、センサで食材の状態をモニタしながら, ネットワークを介して調理状態を制御する,IoT低 温調理器(**写真1**)を製作します.本製作を通して, Xcratchによってmicro:bitとスマート・プラグを使っ たIoTシステムの実装手順を紹介します.サンプル・ コードは次のウェブ・ページから入手できます. https://www.cqpub.co.jp/interface/ download/

**開発するIoTシステムの概要**

## ● IoT低温調理器を例に

**図1**に示すのは,本章で製作するIoT低温調理器の デバイスの構成です.

まず, PCとmicro:bitをつなぐXcratch拡張機能 「MicroBit More」を使って,micro:bitとScratchとの 間でデータ通信をして,温度センサの値をグラフに描 画します. 次に、ネットワーク上のスマート・プラグ を操作するXcratchの独自拡張機能を実装します.

 この2つの拡張機能をScratchのブロック・プログ ラミングで組み合わせて,水と食材を入れた電気ケト ルの電源を制御することで加熱調理するIoT低温調理 器を作ります.